# Linux Audit Quick Start SUSE Linux Enterprise 11 SP1

NOVELL® QUICK START CARD

Linux audit allows you to comprehensively log and track access to files, directories, and resources of your system, as well as trace system calls. It enables you to monitor your system for application misbehavior or code malfunctions. By creating a sophisticated set of rules including file watches and system call auditing, you can make sure that any violation of your security policies is noted and properly addressed.

To set up Linux audit on your system, proceed as follows:

- 1. Stop the default audit daemon with the reauditd stop command.
- 2. Adjust the system configuration for audit and enable audit.
- 3. Configure the audit daemon.
- 4. Determine which system components to audit and set up audit rules.
- 5. Optionally configure plugin applications you intend to use with the audit dispatcher.
- 6. Start the audit daemon after you have completed the configuration of the audit system using the  $r$  cauditd start command.
- 7. Determine which reports to run and configure these reports.
- 8. Analyze the audit logs and reports.
- 9. (Optional) Analyze individual system calls with autrace.

#### **Users Entitled to Work with Audit**

The audit tools, configuration files, and logs are only available to root. This protects audit from ordinary users of the system. To manipulate any aspect of audit, you must be logged in as  $root$ .

## **Enabling Audit**

Your first task for enabling audit is to activate system call auditing, since system call auditing capabilities are needed even when you are only configuring plain file or directory watches:

- Enabling System Call Auditing for One Session Only Enable with auditctl  $-e$  1 and disable with au $distct1 - e$  0. These settings are valid for the current session only, and do not survive a reboot.
- Enabling System Call Auditing Permanently Permanently enable audit contexts for system calls by changing AUDITD DISABLE CONTEXTS in /etc/ sysconfig/auditd from yes to no. To permanently disable audit contexts for system calls, revert this setting to yes. THis configuration will be applied with the next start of the audit daemon.

# **Configuring Audit**

The configuration of the audit daemon is contained in the /etc/audit/auditd.conf configuration file. The default

settings as shipped with SUSE Linux Enterprise should be sufficient for most setups.

```
log file = /var/log/audit/audit.log
log format = RAW
log group = rootpriority boost = 4flush = INCREMENTAL
freq = 20num log s = 4disp_qos = lossy
dispatcher = /usr/sbin/audispd
name_format = NONE
#name = mydomain
max log file = 5max_log_file_action = ROTATE
space left = 75space_left_action = SYSLOG
action_mail_acct = root
admin space left = 50admin_space_left_action = SUSPEND
disk_full_action = SUSPEND
disk error action = SUSPEND
#tcp listen port =
tcp listen queue = 5#tcp client ports = 1024-65535tcp_client_max_idle = 0
```
Most of the settings in this file apply the audit log files and how the logging is done. The most important settings apply to the actions the daemon should take when encountering certain critical conditions or errors (system low on disk space, system out of disk space, or disk error) and when to warn the administrator about these conditions. These actions are customizable and range from a mere warning in syslog to a complete halt of the system. For more information about /etc/audit/auditd.conf, refer to *The Linux Audit Framework* manual and the manual page of auditd .conf (auditd.conf(8)).

# **Setting Up Audit Rules**

Audit rules are used to specify which components of your system are audited. There are three basic types of audit rules:

- Basic audit system parameters
- File and directory watches
- System call audits

Before creating an audit rule set and before rolling it out to your system, carefully determine which components to audit. Extensive auditing causes a substantial logging load. Make sure that your system provides enough disk space to store large audit logs and test your audit rule set extensively before rolling it out to production.

Audit rules can either be passed to the audit system by the command line using auditctl or bundled into a rules file located under /etc/audit/audit.rules that is read during the start of the audit daemon:

```
# basic audit system parameters
-D-b 8192
-f 1
-\epsilon 1
# some file and directory watches
-w /var/log/audit/
-w /etc/audit/auditd.conf -p rxwa
-w /etc/audit/audit.rules -p rxwa
-w /etc/passwd -p rwxa
-w /etc/sysconfig/
# an example system call rule
-a entry,always -S umask
```
The basic audit system parameters include a rule to delete any preexisting rules  $(-D)$  (to avoid clashes with the new rules), a rule that sets the number of outstanding audit buffers  $(-b)$ , the failure flag  $(-f)$ , and the enable flag  $(-e)$ :

 $-h$ 

-e

Depending on the audit load of your system, increase or decrease the number of outstanding audit buffers. If there are no more buffers left, the kernel checks the failure flag for action.

 $-f$ The failure flag controls the kernel's reaction to critical errors. Possible values are  $0$  (silent), 1 (printk, print a failure message), and 2 (panic, bring the system down—no clean shutdown and risk of data loss or corruption).

If set to 1, this enables audit and audit contexts for system calls. Setting it to 2 does the same, but also locks down the configuration. Set to 0, audit is disabled. This flag is used to enable or disable audit temporarily.

File system watches can be added whenever you want to track files or directories for unauthorized access. Typical examples would include watching the audit configuration and logs and user and security databases. Use permission filtering to focus on those system calls requesting the permissions in which you are interested:

-w /etc/audit/audit.rules -p rxwa

The  $-p$  flag enables permission filtering. This example has permission filtering turned on for read, write, execute, and attribute change permissions.

Note the following limitations to file system watches:

- Directory watches produce less verbose logs than exact file watches. When in need of detailed file-related records, enable separate file watches for all files of interest.
- Pathname globbing of any kind is not supported by audit. Always use the exact pathnames.
- Auditing can only be performed on existing files. Any files added while the audit daemon is already running are ignored until the audit rule set is updated to watch the new files.

Assigning keys to your audit rules helps you to identify any records related to this rule in the logs. An example rule plus key:

```
-w /var/log/audit/ -k LOG_audit
```
The  $-k$  option attaches a text string to any event that is recorded in the logs due to this rule. Using the ausearch log analyzer, you can easily filter for any events related to this particular rule.

A sample system call audit rule could look like the following:

-a entry, always -S umask

This adds the rule to the system call entry list  $(-a)$  and logs an event whenever this system call is used (entry, al $ways$ ). The  $-S$  option precedes the actual system call,  $umask$  in this example. Using  $-F$ , you could add optional filtering to this rule. For more information about audit rules, refer to *The Linux Audit Framework* and the manual page of auditctl (auditctl(8)).

# **Generating Reports**

Every audit event is recorded in the audit log,  $/var/log/$ audit/audit.log. To avoid having to read the raw audit log, configure custom audit reports with aureport and run them regularly. Use the aureport tool to create various types of reports filtering for different fields of the audit records in the log. The output of any aureport command is printed in column format and can easily be piped to other commands for further processing. Because the aureport commands are scriptable, you can easily create custom report scripts to run at certain intervals to gather the audit information for you.

#### aureport --summary

Run this report to get a rough overview of the current audit statistics (events, logins, processes, etc.). To get

detailed information about any of the event categories listed, run individual reports for the event type.

aureport --success

Run this report to get statistics of successful events on your system. This report includes the same event categories as the summary report. To get detailed information for a particular event type, run the individual report adding the --success option to filter for successful events of this type, for example, aureport  $-f$  -success to display all successful file-related events.

### aureport --failed

Run this report to get statistics of failed events on your system. This report includes the same event categories as the summary report. To get detailed information for a particular event type, run the individual report adding the --failed option to filter for failed events of this type, such as aureport  $-f$  --failed to display all failed file-related events.

### aureport -l

Run this command to generate a numbered list of all login-related events. The report includes date, time, audit ID, host and terminal used, as well as name of the executable, success or failure of the attempt, and an event ID.

#### aureport -p

Run this report to generate a numbered list of all process-related events. This command generates a numbered list of all process events including date, time, process ID, name of the executable, system call, audit ID, and event number.

aureport -f

Run this report to generate a numbered list of all filerelated events. This command generates a numbered list of all process events including date, time, process ID, name of the executable, system call, audit ID and event number.

aureport -u

Run this report to find out which users are running what executables on your system. This command generates a numbered list of all user-related events including date, time, audit ID, terminal used, host, name of the executable, and an event ID.

Use the  $-ts$  and  $-te$  (for start time and end time) options with any of the above commands to limit your reports to a certain time frame. Use the  $-i$  option with any of these commands to transform numeric entities to human-readable text. The following command creates a file report for the time between 8 am and 5:30 pm on the current day and converts numeric entries to text.

aureport -ts 8:00 -te 17:30 -f -i

# **Analyzing Audit Log Files and Reports**

While aureport helps you generate custom reports focusing on a certain area, ausearch helps you find the detailed log entry of individual events:

### ausearch -a audit\_event\_id

Run this search to view all records carrying a particular audit event ID. Each audit event message is logged, along with a message ID consisting of a UNIX epoch time stamp plus a unique event ID, separated by a colon. All events that are logged from one application's system call have the same event ID. For example, use  $a$ usearch  $-a$ 1234 to display all audit events carrying this audit event ID. As one application's system call may trigger several events to be logged, you are likely to retrieve more than one record from the log.

### ausearch -ul *login id*

Run this search to view records associated with a particular login user ID. It displays any records related to the user login ID specified, provided that user had been able to log in successfully. For example, use ausearch -ul root to list all processes owned by the given login user ID.

### ausearch -k key

Run this search to find records that contain a certain key assigned in the audit rule set. For example, use ause $arch$  -k CFG etc to display any records containing the CFG etc key.

### ausearch -m message type

Run this search to find records related to a particular message type. Examples of valid message types include PATH, SYSCALL, USER LOGIN. Invoking ausearch  $-m$  without a message type displays a list of all message types.

### ausearch -f filename

Run this search to find records containing a certain filename. For example, run ausearch -f /foo/bar for all records related to the /foo/bar file. Using the filename alone would work as well, but using relative paths would not.

### ausearch -p process\_id

Run this to search for records related to a certain process ID. For example, use ausearch  $-p$  13368 to search for all records related to this process ID.

Use the  $-ts$  and  $-te$  (start time and end time) options with any of these commands to limit your reports to a certain time frame. Use the  $-i$  option with any of these to transform numeric entities to human readable text. The following command searches for any file event related to audit.log that took place any time between 8 am and 5:30 pm on the current day and converts numeric entries to text.

ausearch -ts 8:00 -te 17:30 -f audit.log -i

# **Analyzing Individual System Calls**

Perform dedicated audits of individual processes using the autrace command. autrace works similarly to the strace command, but gathers slightly different information. The output of autrace is written to /var/log/audit/audit . log and does not look any different from the standard audit log entries.

When performing an autrace on a process, make sure that any audit rules are purged from the queue to avoid having these rules clash with the ones that autrace adds. Delete the audit rules with the auditctl  $-D$  command.

autrace /usr/bin/less /etc/sysconfig/auditd

```
Waiting to execute: /usr/bin/less
Cleaning up...
No rules
Trace complete. You can locate the records
with 'ausearch -i -p 7642'
```
Always use the full path to the executable with autrace. After the trace is complete, autrace provides you with the event ID of the trace, so you can analyze the entire data trail with ausearch. To restore the audit system to use the audit rule set again, just restart the audit daemon by calling rcauditd restart.

# **Audit Tool Set**

#### auditctl

Controls the audit system. Check the audit daemon's status and rule set, delete rules, or create new ones.

aureport

Create various types of reports from the audit daemon logs.

ausearch

Create custom queries to search the audit daemon logs.

#### autrace

Add audit rules to trace a process. Similar to strace.

rcauditd

Controls the audit init script.

# **Files**

### /etc/audit/auditd.conf

Contains configuration options specific to the audit daemon, such as log file location, log rotation, maximum size of the log file, and various actions to be taken when the system starts to run low on disk space.

### /etc/sysconfig/auditd

Controls configuration aspects of auditd that are not covered in /etc/audit/auditd.conf, such as the locale to use with audit, the use of audit contexts with system calls, and if rules and watches should be deleted on shutdown of the system.

/etc/audit/audit.rules

Controls the rules auditd processes to track system calls and file and directory access.

/var/log/audit/audit.log The audit log file.

# **For More Information**

For a more detailed introduction to the Linux audit framework, refer to the *The Linux Audit Framework* manual that is available at [http://www.novell.com/](http://www.novell.com/documentation/sles11/) [documentation/sles11/](http://www.novell.com/documentation/sles11/)[http://www.novell.com/](http://www.novell.com/documentation/sled11/) [documentation/sled11/](http://www.novell.com/documentation/sled11/).

# **Legal Notice**

All content is copyright © 2006–2010 Novell, Inc. All rights reserved.

This manual is protected under Novell intellectual property rights. By reproducing, duplicating or distributing this manual you explicitly agree to conform to the terms and conditions of this license agreement.

This manual may be freely reproduced, duplicated and distributed either as such or as part of a bundled package in

electronic and/or printed format, provided however that the following conditions are fulfilled:

That this copyright notice and the names of authors and contributors appear clearly and distinctively on all reproduced, duplicated and distributed copies. That this manual, specifically for the printed format, is reproduced and/or distributed for noncommercial use only. The express authorization of Novell, Inc must be obtained prior to any other use of any manual or part thereof.

For Novell trademarks, see the Novell Trademark and Service Mark list [http://www.novell.com/company/](http://www.novell.com/company/legal/trademarks/tmlist.html) [legal/trademarks/tmlist.html](http://www.novell.com/company/legal/trademarks/tmlist.html). Linux\* is a registered trademark of Linus Torvalds. All other third party trademarks are the property of their respective owners. A trademark symbol (®, ™ etc.) denotes a Novell trademark; an asterisk (\*) denotes a third party trademark.

All information found in this book has been compiled with utmost attention to detail. However, this does not guarantee complete accuracy. Neither Novell, Inc., SUSE LINUX Products GmbH, the authors, nor the translators shall be held liable for possible errors or the consequences thereof.

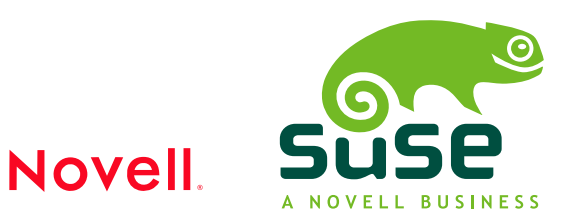